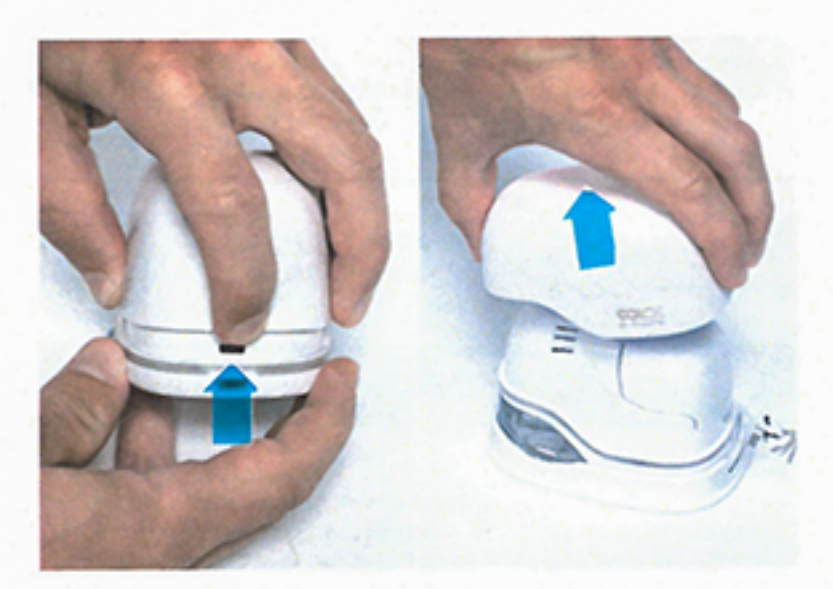

1. Usuń górną obudowę

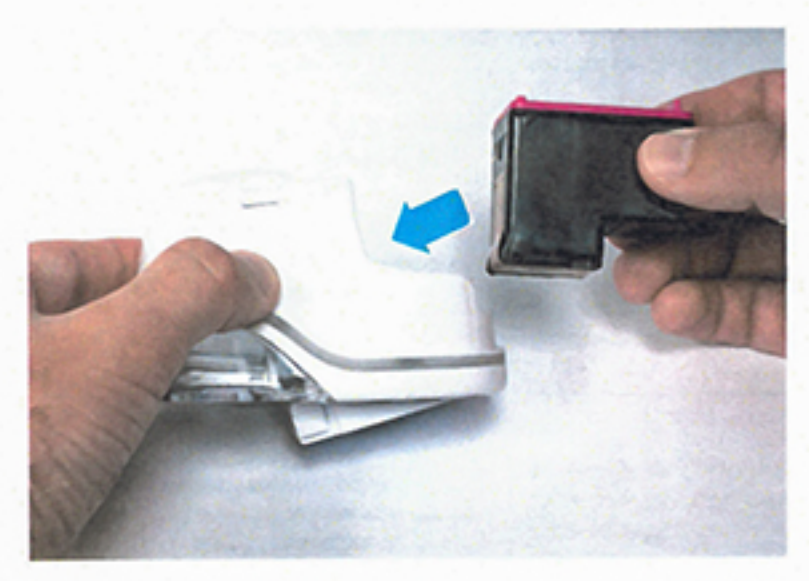

5. Włóż cartridge

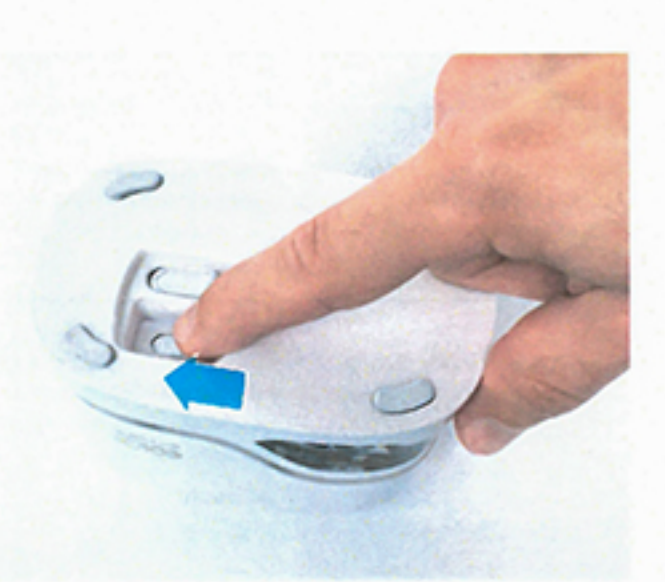

9. Włącz urządzenie

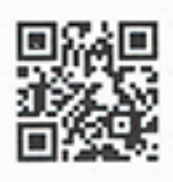

Pobierz aplikację na urządzenia<br>z system iOS lub android bądź na<br>komputery z systemem Windows: https://getemarkapp.colop.com

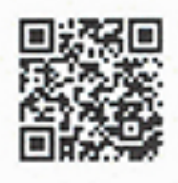

Pobierz instrukcję użytkownika:<br>https://emark.colop.com/usermanual

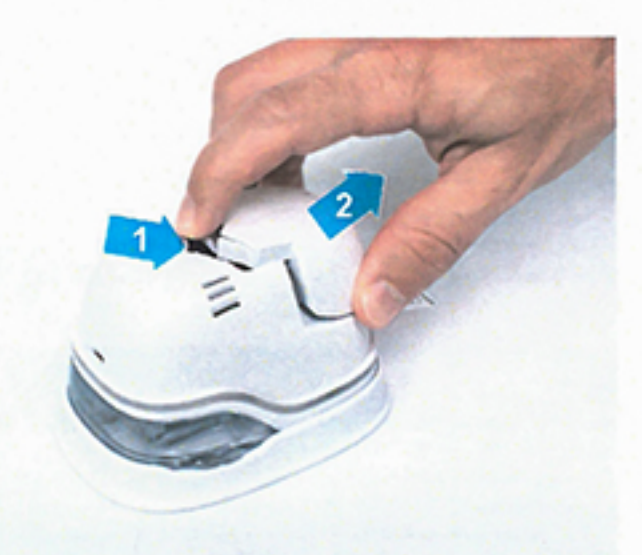

2. Wyjmij baterię

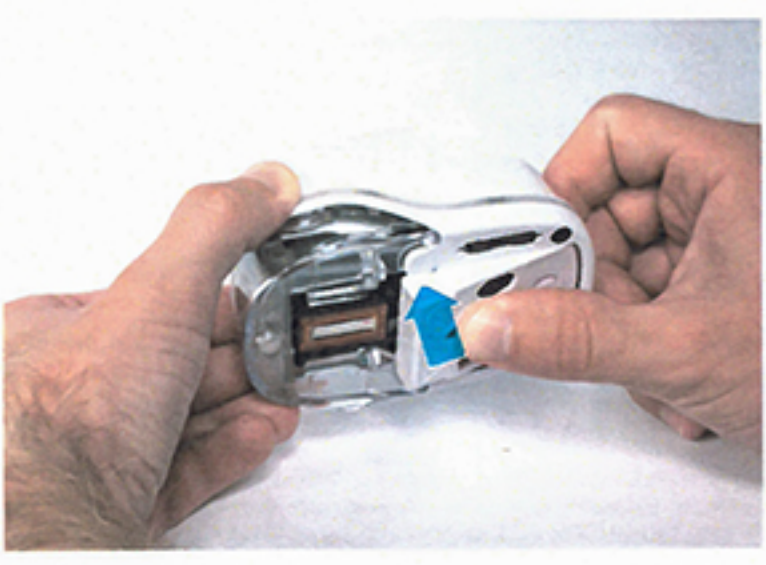

6. Zamknij dolny zatrzask

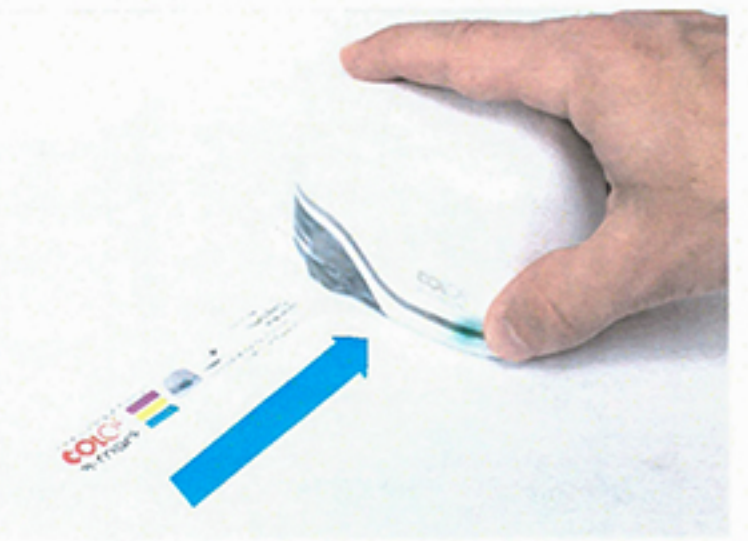

10. Wydrukuj obraz testowy

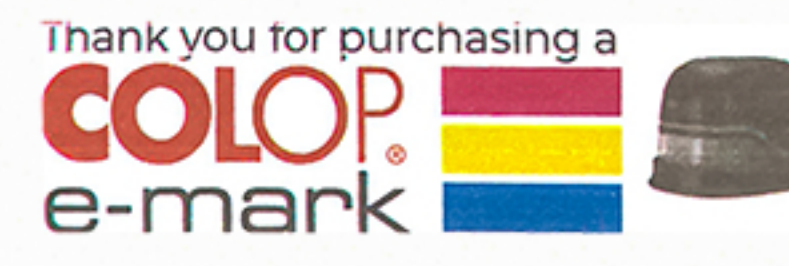

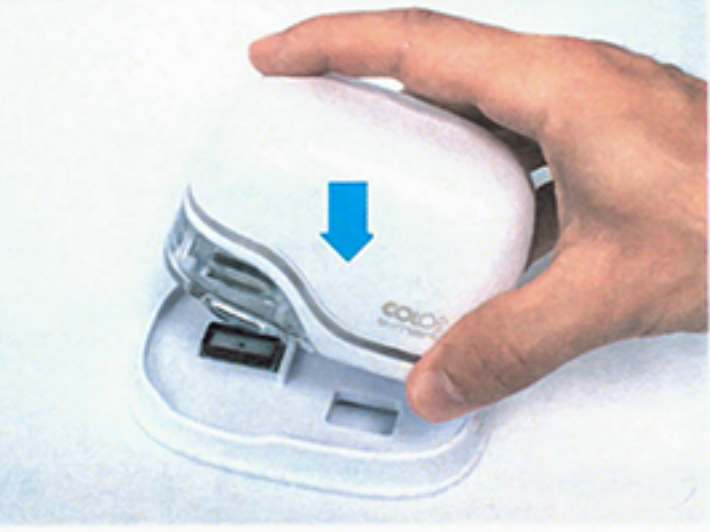

Connect to your device via WiFi **SSID: TU ZNAJDZIESZ SWOJE SSID<br>Password: TU ZNAJDZIESZ SWOJE HASŁO**<br>To print, please download the COLOP e-mark-app from Google Play or the Apple APP Store

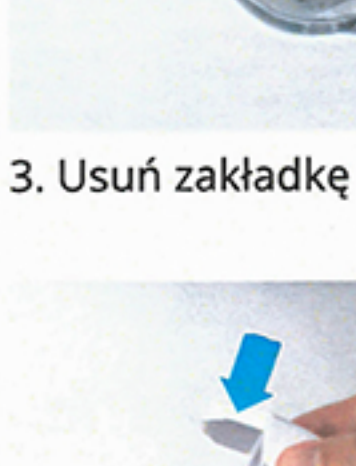

![](_page_0_Picture_21.jpeg)

7. Włóż baterię z powrotem

![](_page_0_Picture_24.jpeg)

![](_page_0_Picture_25.jpeg)

4. Otwórz dolny zatrzask

![](_page_0_Picture_28.jpeg)

8. Zamknij górną obudowę

11. Umieść E-marka w stacji dokującej

![](_page_0_Picture_31.jpeg)

E-mark Pierwsze uruchomienie

![](_page_0_Picture_33.jpeg)

POLSKA COLOP POLSKA sp. z o.o. ul. Smolenia 16 Bytom, Polska Tel.: 32 388 70 30 office@colop.pl emark.colop.pl